# **GPS Vehicle tracker (GPS+GSM+SMS/GPRS)**

# **T3 User Manual**  (Version 3.0)

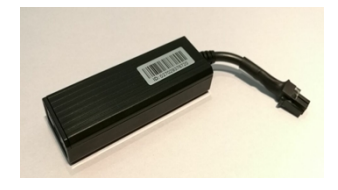

Thank you for purchasing the tracker. This manual shows how to operate the device smoothly and correctly. Make sure to read this manual carefully before using this product. Please note that specification and information are subject to changes without prior notice in this manual. Any change will be integrated in the latest release. The manufacturer assumes no responsibility for any errors or omissions in this document.

### **1. Summary**

Working Based on existing GSM/GPRS network and GPS satellites, this product can locate and monitor any remote targets by SMS or internet.

Overview of the characteristics:

- 1).GPS position.
- 2).GSM 850/900/1800/1900MHZ.
- 3).With Shock sensor.
- 4).Power-Cut alarm(Optional,need battery inside).
- 5).Auto set APN.
- 6).Voltage 6-78V.
- 7).Oil-cut function(Optional).
- 8).ACC alarm(Optional)
- 9).Shock alarm
- 10).GE0-fence

### **2. Specs**

- **)**.**GSM**:850/900/1800/1900MHZ
- **)**.**GPRS**: Class12, TCP/IP
- **)**.**Working Voltage**:6-78V DC
- **)**.**Working current**:≈22mA (12VDC)
- **)**.**Working current**:≈12mA (24VDC)
- ).GPS locating time: Cold start≈38s (Open sky)

Warm start≈32s

Hot start≈2s(Open sky)

- **)**.**GPS Precision**:10m(2D RM)
- **)**.**Working temperature**:-20℃~+70℃
- **)**.**Working humidity**:20%~80%RH
- **)**.**Measurement**:78(L) x 26(W) x 15(H) mm

# **4. My Device**

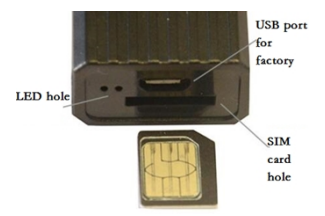

# **5.Device status indicators**

5.1 Connect DC 6-78V power supply and the red LED will light continuously.

5.2 The yellow LED lights continuously when searching the GPS signals. When GPS

works, the LED is flashing.

5.3 The blue LED lights continuously when searching the GSM signals. When GSM

works, the LED is flashing.

# **6.Installation**

6.1 Preparation before installation

1)Open the packing box to check whether the type of device is correct and whether the accessories are included.

2)This product is a high-tech electronic device, installation should be undertaken by a professional.

3)Please follow the following procedures to install your device.During installation, there should be no power to the device.

6.2 Installing SIM card: each GPS tracker need to insert a GSM SIM card. The SIM card used should be enabled for GPRS.

Please install SIM card before wire connecting.

NOTE:

1.Please use sim card which support GSM 2G network for the tracker is GSM

2G device.

2. please pay attention of the sim card installed direction.

### **6.2 Installation**

The GPS tracker must be installed under professional personnel. Note:

1) Please install the device in the hidden place as followings: Under Front windshield;

In the front instrument panel.

Under back windshield;

- 2) Avoid being placed with signal radiators like reverse sensor ;
- 3) The device has GSM antenna and GPS antenna inside. Please ensure the receiving side of the device is face up and without metal cover.

Note: The metal cover will lessen the receiving of GPS signals.

#### **6.3 Selecting installation place and fixing it.There are two kinds of**

#### **installation: covert and non covert**.

If you need the covert installation, please refer installation to an auto electrical contractor.

Note:

- 1) To prevent theft of the device,the device should be installed as covertly as possible.
- 2) Avoid placing the device close to higher power electrical devices, such as reversing radar, anti-theft device or other vehicle communication equipment.
- 3) The GPS tracker should be fixed into position with cable ties or wide double-side tape.
- 4) Your device has built-in GSM antenna and GPS antenna. During

installation, please make sure the receiving side face is up, with no metal object above the device to interfere with GPS reception. The following places are suggested for installation:

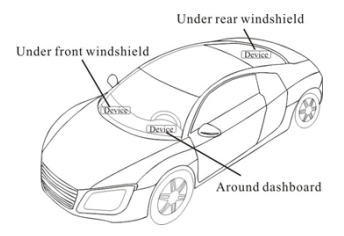

- Under the dash board below the front windshield;

- In the parcel shelf in the rear;

- In the front bumper( non-material face), please ensure the device cannot

get wet;

- Under the wiper version (non-metal), please ensure the device cannot get

wet;

Notice: If the windshield is pasted with metal thermal-protective coating, it may affect the performance of the device. In this case, please change the installation place after consulting the professional.

5) Non Covert Installation,

Firstly fix the device on the dash board below windshield.

- In the parcel shelf in the rear;

- In the front bumper( non-material face), please ensure the device cannot

get wet;

- Under the wiper version (non-metal), please ensure the device cannot get

wet;

Notice: If the windshield is pasted with metal thermal-protective coating,

it may affect the performance of the device. In this case, please change the

installation place after consulting the professional.

### **7. Device wiring requirements**

**7.1** The device power supply is DC 6-78V. The red line is positive pole while the black line is negative pole.

**7.2** The negative pole of power supply connects with ground or the metals. Please do not connect with other ground lines.

**7.3** When finishing the power supply wire connection, please make the plug of power supply to the device.

●.2 Pin wire connection method: The red wire is connected to the positive pole of the power supply, and the black wire is connected to the negative pole of the power supply.

This connection has no illegal start alarm, no remote power off function.

●. 3 Pin wire connection method: The red wire is connected to the positive

pole of the power supply, the black wire is connected to the negative pole of the power supply, and the green wire is connected to the ACC.

This connection has no remote power off function.

●. 4 Pin wire connection method:

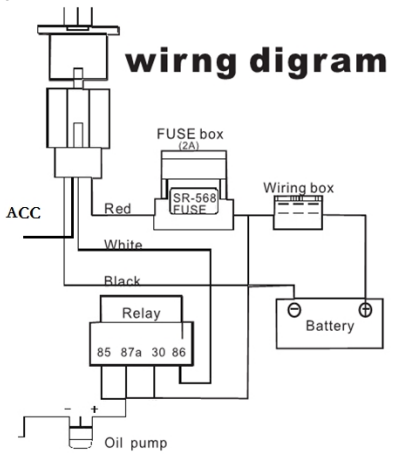

## **8.The Device Working**

Put in sim card,connect the wire,the tracker will be working.

# **9.User Setting**

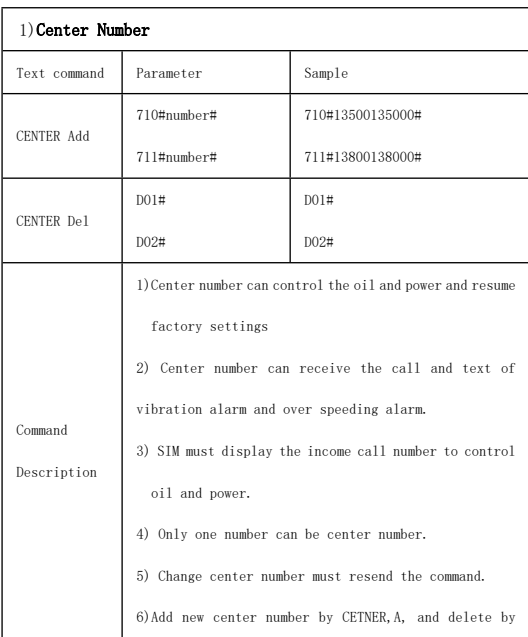

# **9.1 SMS Commands instruction**

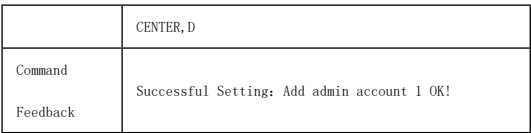

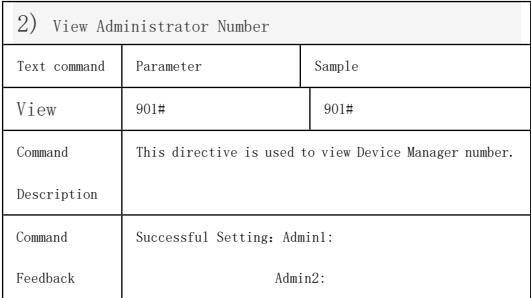

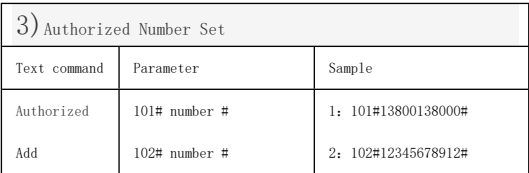

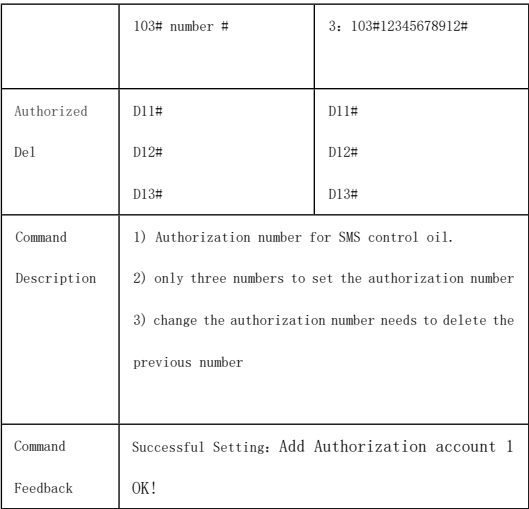

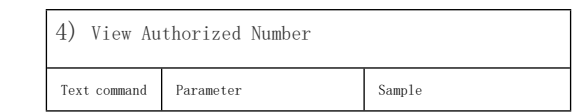

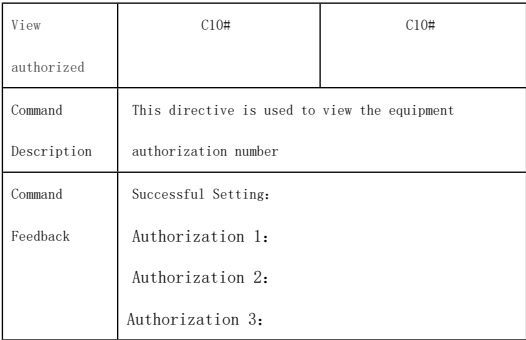

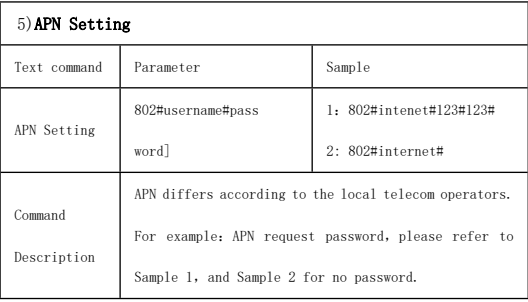

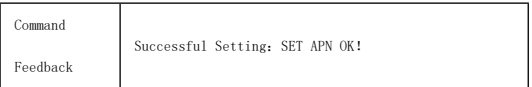

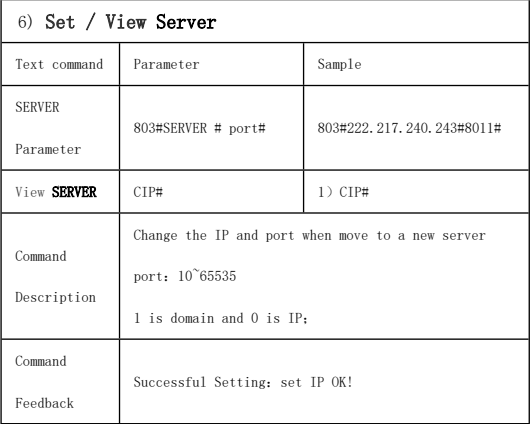

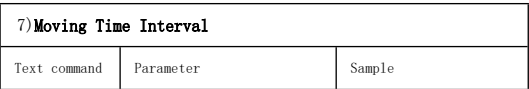

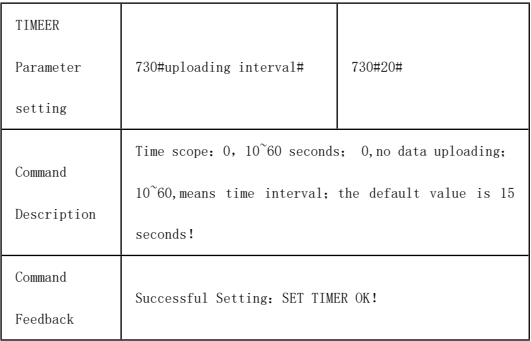

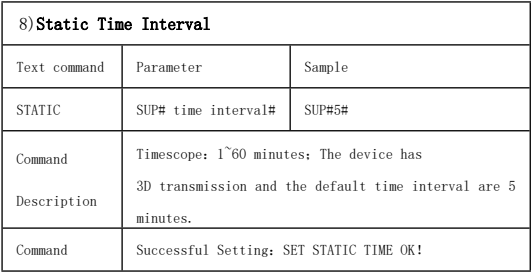

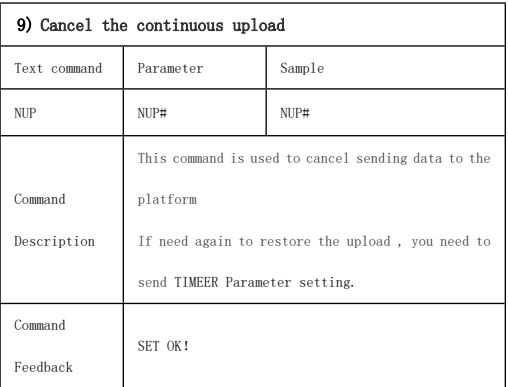

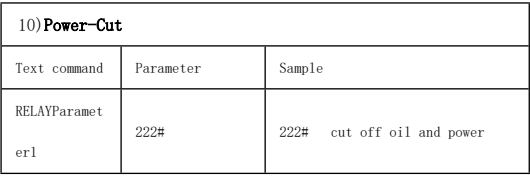

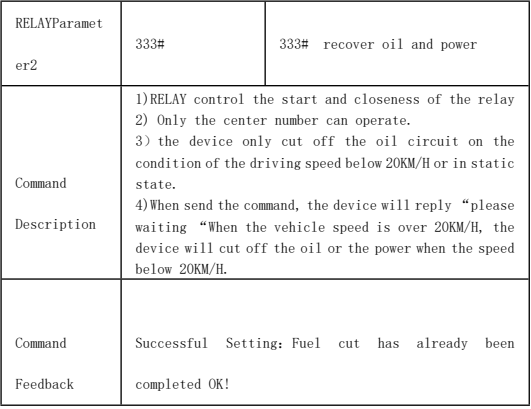

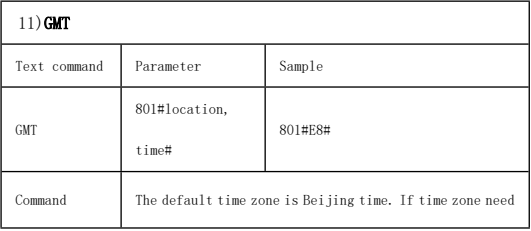

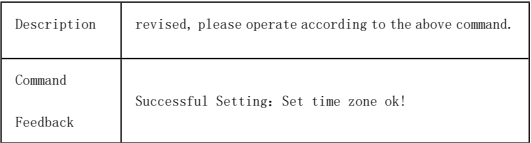

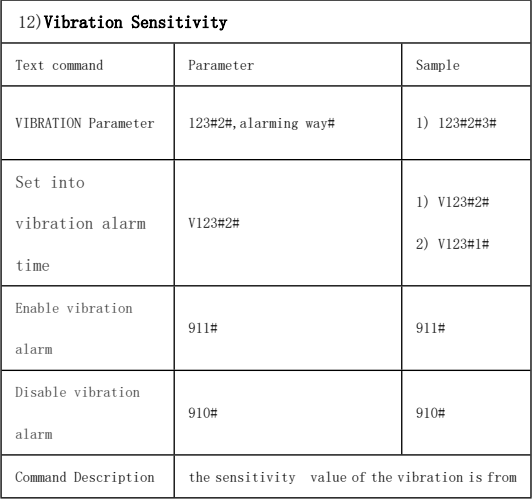

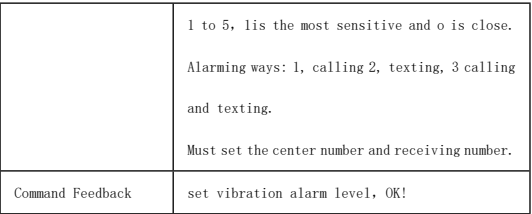

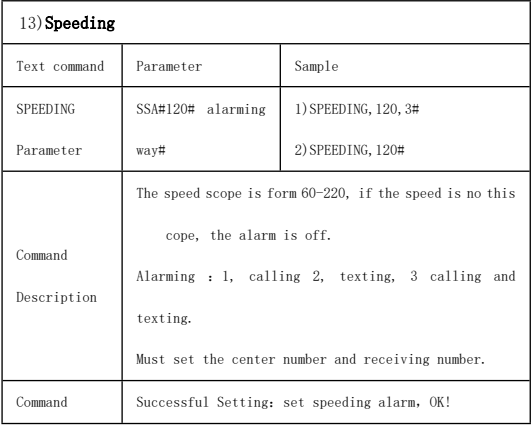

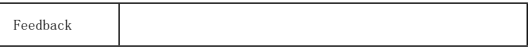

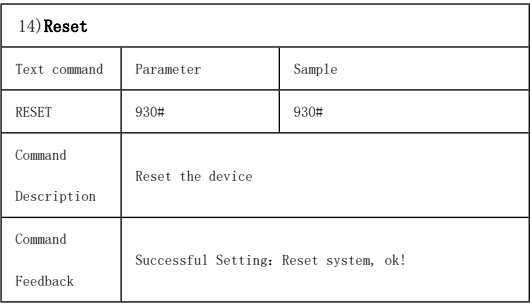

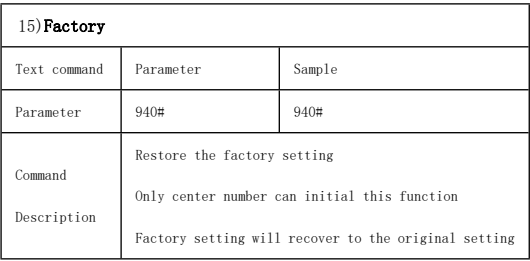

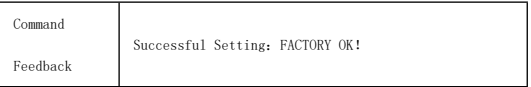

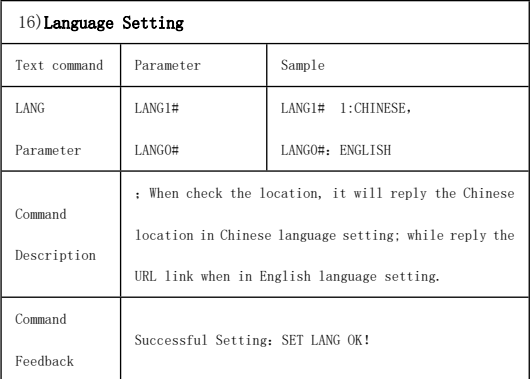

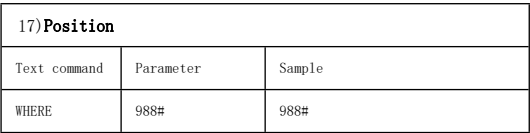

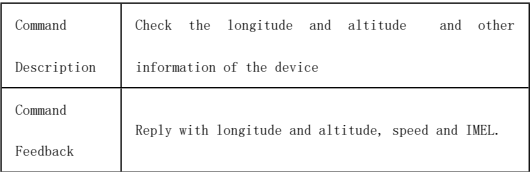

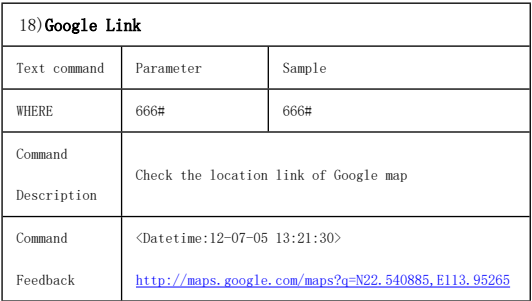

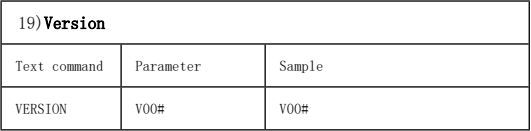

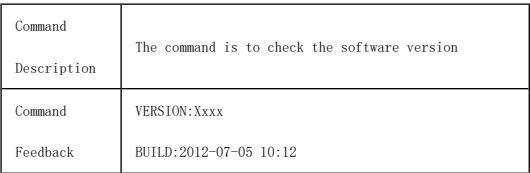

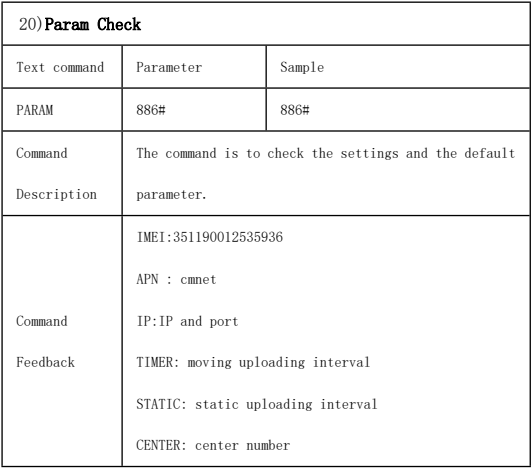

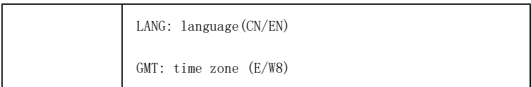

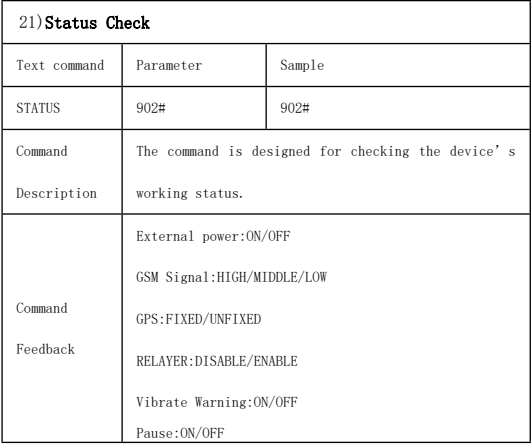

# 10.**Trouble shooting**

**10.1** The device is not online or offline on the web platform.

- **10.1.1** First, please check the three LED working state. If possible. You can call the device's number to check.
- If not connected, the device is out of signal. If the GSM signals cannot reach your location, please drive to the open sky.
- If reminding the device SIM card is out of deposit, please make deposit by the telecom operator.
- If you can connect to the device when calling, the SIM card has deposited and please check with your operator for GPRS function. You also can check by searching the internet on your mobile phone.
- If reminding the device is power off, please turn back the device and proceed as followings:
	- a)Check if the red LED is in constant glow. If the LED is dark, please check the power connecting. If fuse is broken, please return the device to the seller.
	- b)If the blue GSM LED is not in constant glow, please check the

installation of SIM card.

**10.1.2** Please check the offline area in order to judge if the network

problem of operators.

**10.2** When GPS cannot receive the signals, please drive in the open sky

and ensure there is no metal thins on the device.

**10.3** When the device cannot receive the GSM signal, please check the SIM card installation. If the GSM signals cannot reach your location (such as the basement), please drive to the open sky.

**10.4** The red LED is not glow when power on. Check the fuse of the power line. If the fuse is fused, please change the fuse with the seller.